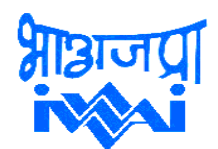

## **INLAND WATERWAYS AUTHORITY OF INDIA**

 **(Ministry of Port, Shipping & Waterways, Govt. of India) A-13, SECTOR – 1, NOIDA - 201301(UP)**

## **---------------------------------------------------------------------------------------------------- CORRIGENDUM -3**

EoI No.: IWAI/NW-5/2019-22/ Traffic Study EoI id. : 2022\_IWAI\_722461\_1

IWAI published RFP for engagement of DEA empaneled Transaction Advisor for providing Advisory Services for the development and Operationalization of National Waterway-5 & National Waterway -64 through PPP model. The bidders may note the following amendments with respect to the clauses as mentioned below:

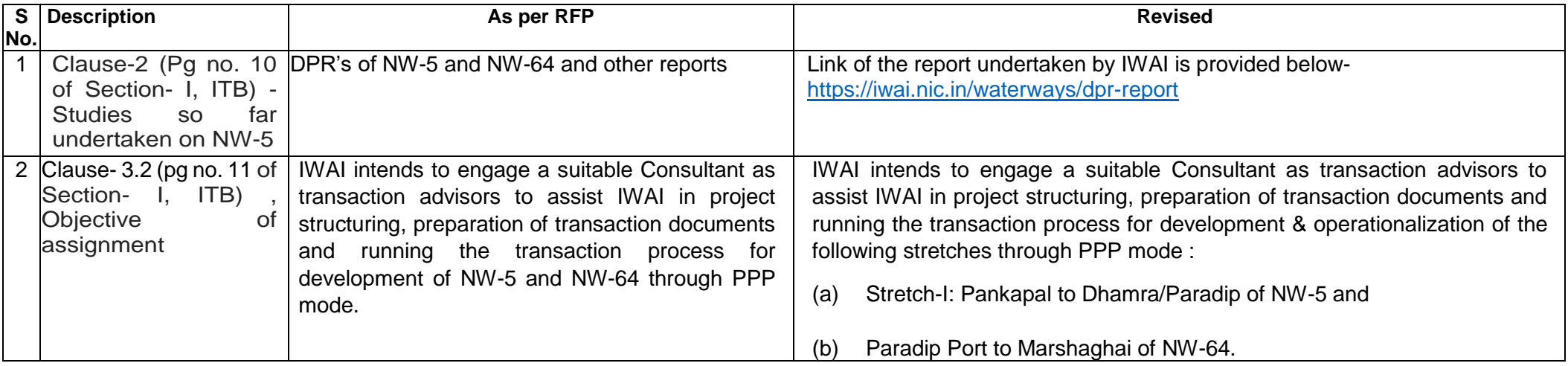

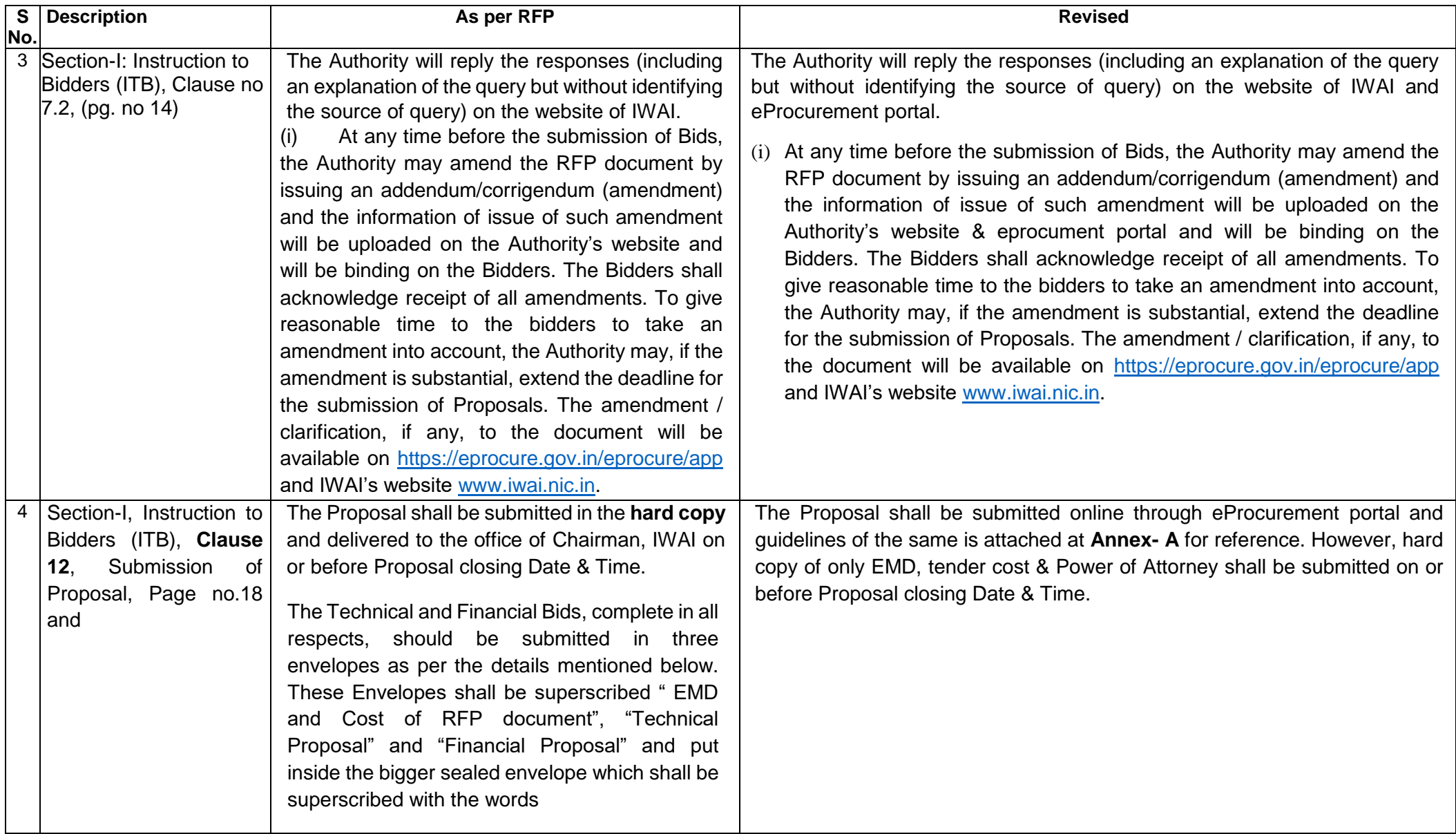

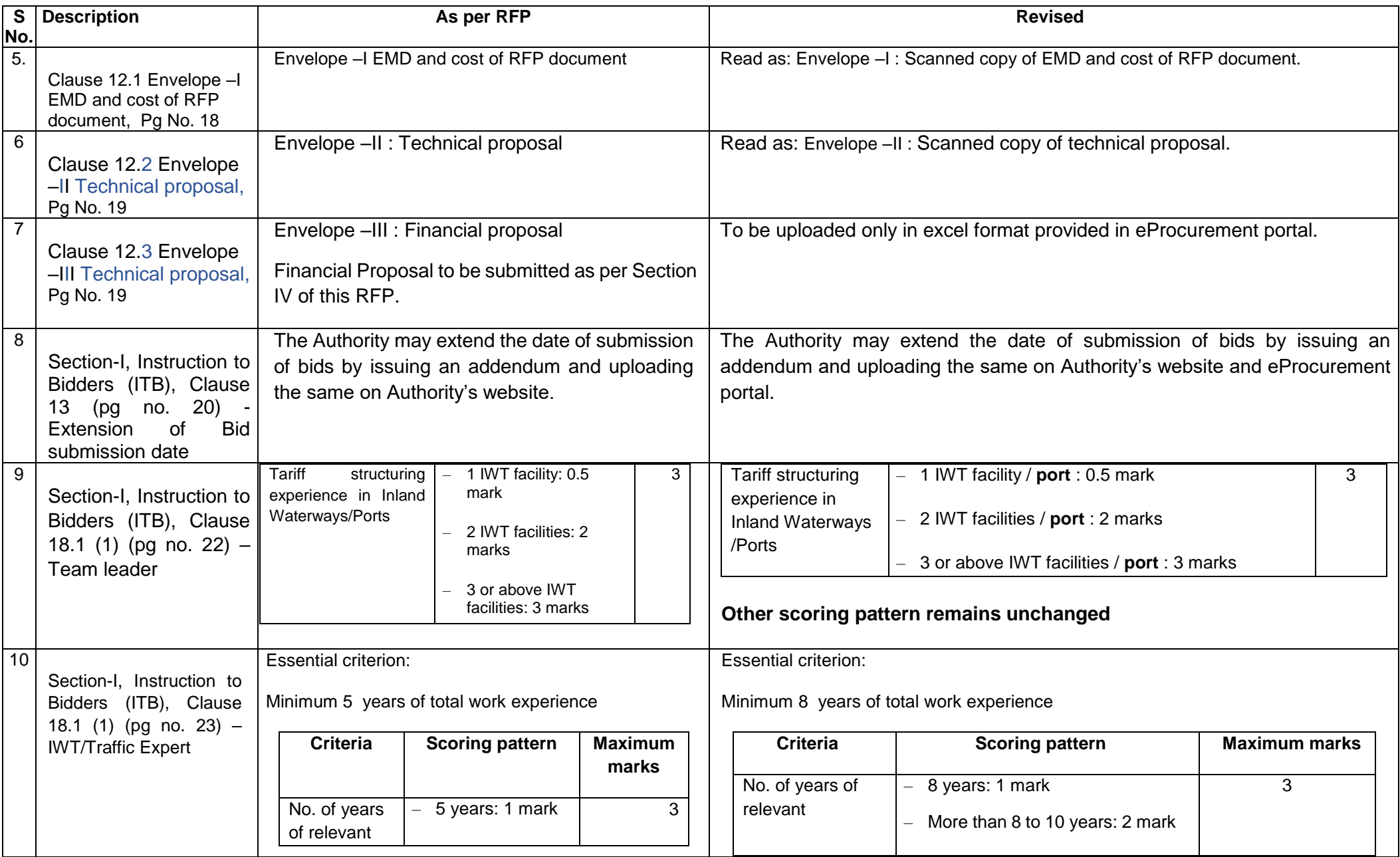

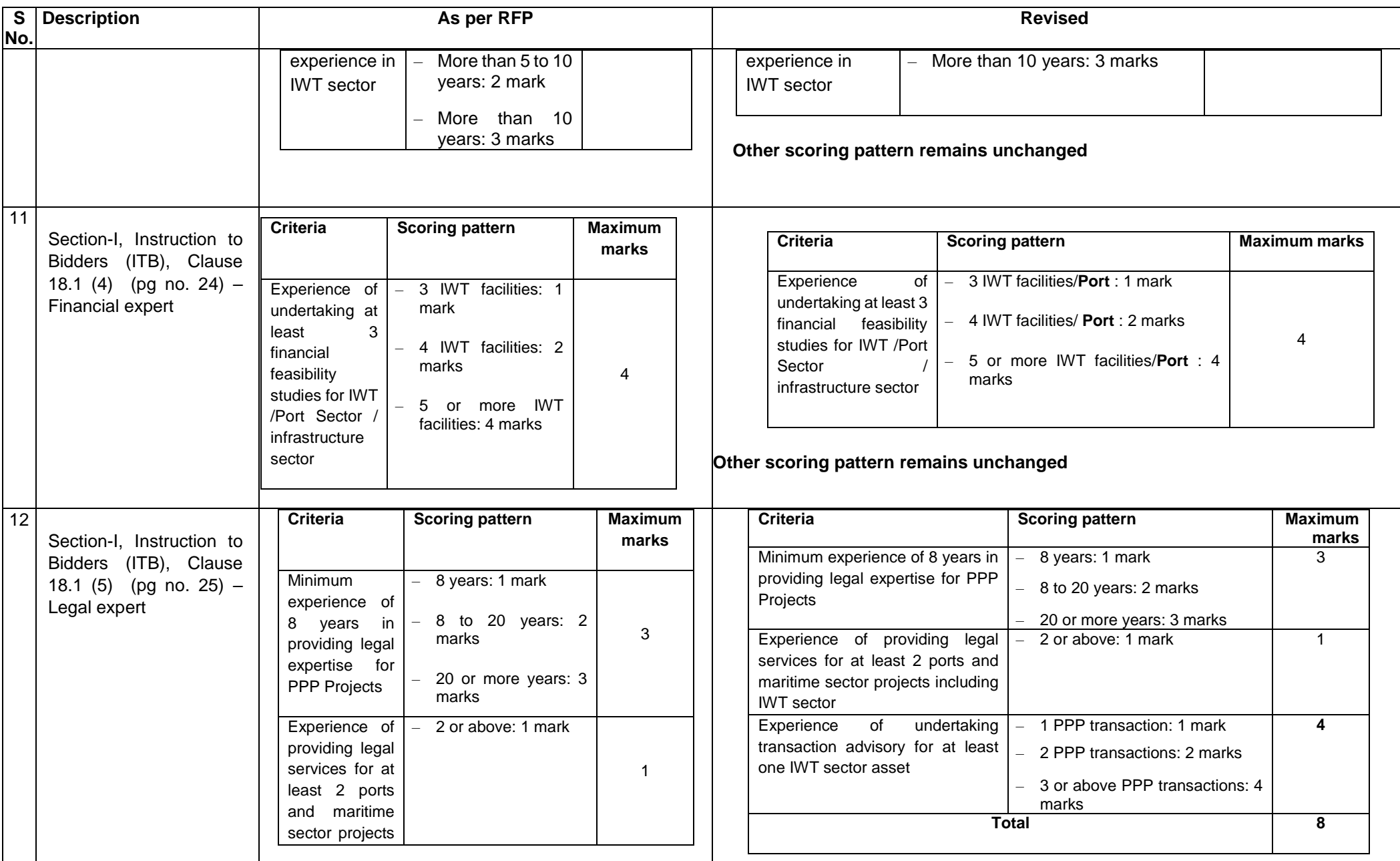

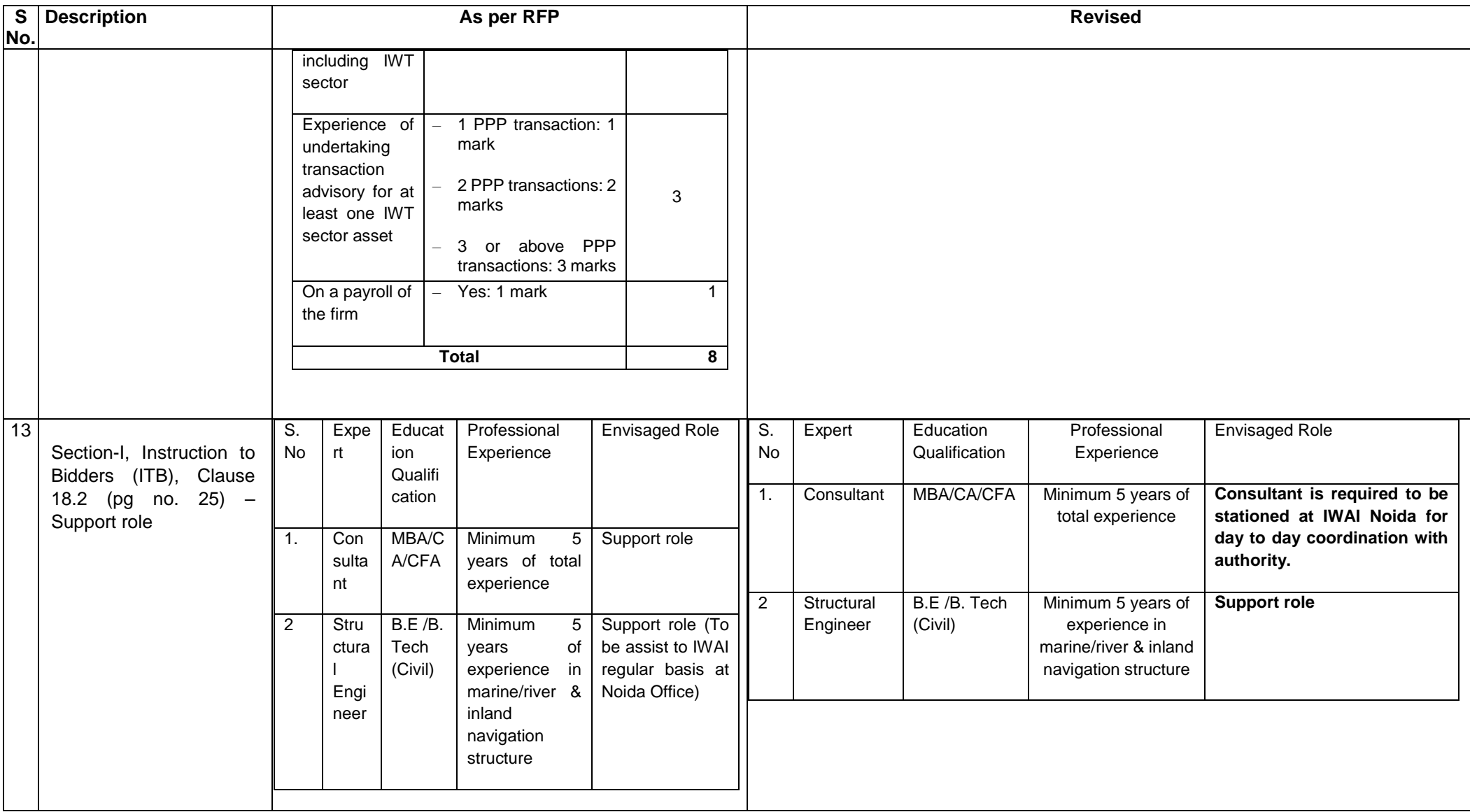

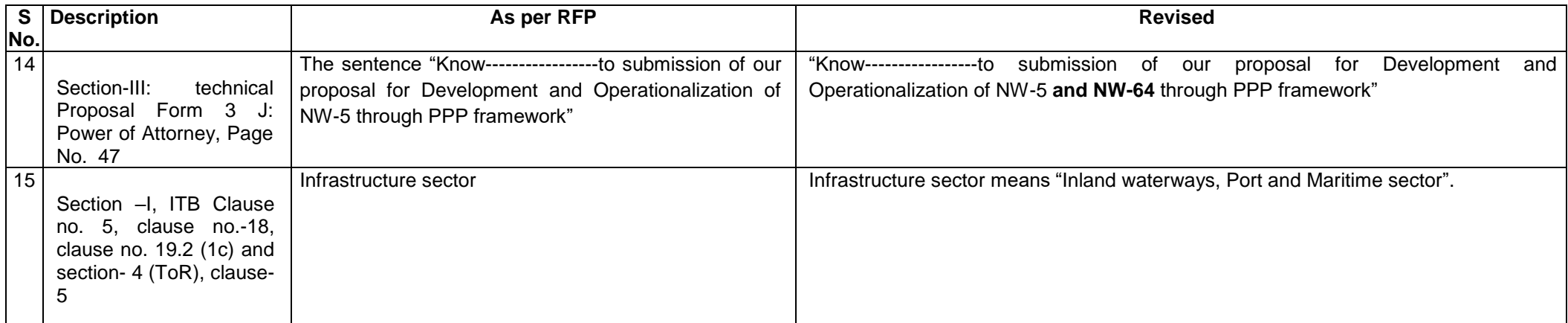

The other terms & conditions of RFP shall remain unchanged.

**Director (MM)** 

## **Annex- A**

## **Guidelines for e-submission of the Bids**

1. The Bids should be submitted through Central Public Procurement Portal for e-Procurement [https://eprocure.gov.in/eprocure/app.](https://eprocure.gov.in/eprocure/app)

2. Possession of valid Digital Signature Certificate (DSC) and enrolment/ registration of the Consultants/Bidders on the e-procurement/e-Tender portal is a prerequisite for e-Tendering.

3. Bidder should enrol in the e-Procurement site using the https://eprocure.gov.in/eprocure/app option available "Enrol Here" on the home page portal. Enrolment is free of charge. During enrolment / registration, the Bidders should provide the correct / true information including valid e-mail id. All the correspondence shall be made directly with the Consultants/ Bidders through email id provided.

4. Bidders need to login to the site through their user ID/password chosen during enrolment/registration.

5. Then the Digital Signature Certificate (Class - II or Class - III Certificates with signing key usage) issued by SIFY/TCS/node/eMudra or any Certifying Employer recognized by CCA India on e-Token/Smart Card, should be registered.

6. Only the registered DSC, should be used by the Bidder and should ensure safety of the same.

7. Consultant/Bidder may go through the Tenders published on the site and download the required Tender documents /schedules in which the Bidder is interested.

8. After downloading/getting the Tender document/schedules, the Bidder should go through them carefully and then submit the documents as asked.

9. If there are any clarifications, this may be obtained online through the Tender site, or through the contact details as specified in Section – III: Data Sheet. The Bidder should also take into account the addendum/corrigendum published before submitting the Bids online.

10. Then the Bidder may log into the site through the secured log in by giving the user id/ password chosen during enrolment/registration and then by giving the password of the e-Token/Smart card to access DSC.

11. Bidder selects the tender which he/she is interested in by using the search option & then moves it to the 'my favourites' folder.

12. From the favourite's folder, he selects the tender to view all the details indicated.

13. It is construed that the bidder has read all the terms and conditions before submitting their offer. Bidder should go through the tender schedules carefully and upload the documents as asked; otherwise, the bid will be rejected.

14. Bidder, in advance, should get ready the Bid documents to be submitted as indicated in the Tender document/schedule and generally, they can be in general PDF/xls/rar/jpg formats. If there is more than one document, they can be clubbed together and can be provided in the requested format as specified in Section – III: Data Sheet. Each document to be uploaded online should be less than 2 MB. If any document is more than 2MB, it can be reduced through zip/rar and the same can be uploaded, if permitted.

15. The Bidders can update well in advance, the documents such as certificates, annual report details etc., under My Space option and these can be selected as per Tender requirements and then sent along with Bid documents during Bid submission. This will facilitate the Bid submission process making it faster by reducing upload time of Bids.

16. Bidder should submit the Cost of Tender Document/ EMD for the amount as specified in Section –III: Data Sheet. The original payment instruments should be posted/couriered/given in person to the employer within the due date as mentioned in this Tender document. Scanned copy of the instrument should be uploaded as part of the offer, if asked for.

17. While submitting the Bids online, the Bidder should accept the Terms & Conditions and proceed further to submit the Bid packets.

18. The Bidder has to select the payment option as offline to pay the Cost of Tender Document/ EMD as applicable and enter details of the instruments.

19. The details of the DD/any other accepted instrument, physically sent, should tally with the details available in the scanned copy and the data entered during Bid submission time. Otherwise submitted Bid will not be acceptable.

20. The Bidder has to digitally sign and upload the required Bid documents one by one as indicated. Bidders to note that the very act of using DSC for downloading the Bids and uploading their offers shall be deemed to be a confirmation that they have read all sections and pages of the Bid document including conditions of contract without any exception and have understood the entire document and are clear about the requirements of the Tender requirements.

21. The Bidder has to upload the relevant files required as indicated in the cover content. In case of any irrelevant files, the Bid will be automatically rejected.

22. If the price Bid format is provided in a spread sheet file like BoQ\_xxxx.xls, the rates offered should be entered in the allotted space only and uploaded after filling the relevant columns. The Price Bid/BOQ template must not be modified / replaced by the Bidder; else the Bid submitted is liable to be rejected for this Tender.

23. The Bidders are requested to submit the Bids through online e-tendering system to the Tender Inviting Authority (TIA) well before the Bid submission end Date &Time (as per Server System Clock). The TIA will not be held responsible for any sort of delay or the difficulties faced during the online submission of Bids by the Bidders at the eleventh hour.

24. After the Bid submission, the acknowledgement number, given by the e-tendering system should be printed by the Bidder and kept as a record of evidence for online submission of Bid for the particular Tender and will also act as an entry pass to participate in the Bid opening date.

25. The Bidder should ensure/see that the Bid documents submitted are free from virus and if the documents could not be opened, due to virus, during Tender opening, the Bid is likely or liable to be rejected.

26. The time settings fixed in the server side & displayed at the top of the Tender site, will be valid for all actions of requesting, Bid submission, Bid opening etc., in the e-Tender system. The Bidders should follow these time settings during Bid submission.

27. All the data being entered by the Bidders would be encrypted using PKI encryption techniques to ensure the secrecy of the data. The data entered will not viewable by unauthorized persons during Bid submission & not be viewable by any one until the time of Bid opening.

28. Any Bid document that is uploaded to the server is subjected to symmetric encryption using a system generated symmetric key. Further this key is subjected to asymmetric encryption using buyers/Bid opener's public keys. Overall, the uploaded Tender documents become readable only after the Tender opening by the authorized Bid openers.

29. The confidentiality of the Bids is maintained since the secured Socket Layer 128 bit encryption technology is used. Data storage encryption of sensitive fields is done.

30. The Bidder should logout of the Tendering system using the normal logout option available at the top right hand corner and not by selecting the (X) exit option in the browser.

31. Any queries relating to the Tender document and the Terms and Conditions contained therein should be addressed to the Tender Inviting Employer for a Tender or the relevant contact person indicated in the Tender.

32. Any queries relating to the process of online Bid submission or queries relating to CPP Portal in general may be directed to the 24x7 CPP Portal Helpdesk. The contact number for the helpdesk is 1800 233 7315.

\*\*\*